W celu konfiguracji przeglądarki Google Chrome do łączenia za pośrednictwem naszego serwera proxy należy wykonać następujące czynności:

Wybieramy z menu narzędziowego 'Opcje'. Po otwarciu się okna konfiguracyjnego wybieramy zakładkę 'Dla Zaawansowanych' (jak na poniższym obrazku), a następnie klikamy przycisk 'Zmień ustawienia proxy'.

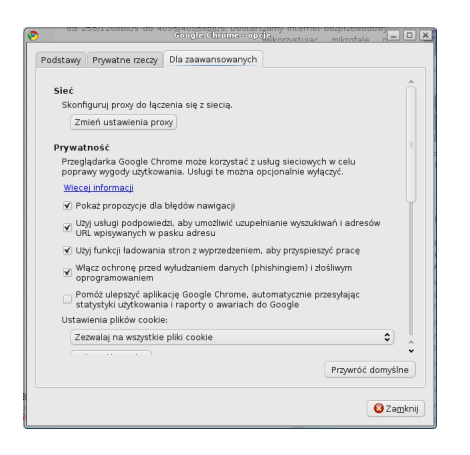

**W systemie Windows otworzy się okno Opcji Internetowych dla przeglądarki Internet Explorer,** dlatego też dalej należy postępować tak, jak przy konfiguracji Internet Explorera. Natomiast w przypadku systemu Linux wygląda to nieco inaczej. Po wybraniu tego przycisku otworzy się okno konfiguracji pośrednika proxy, w którym zaznaczamy jak na poniższym obrazku, a następnie klikamy przypisany do tej opcji guzik 'Ustawienia'

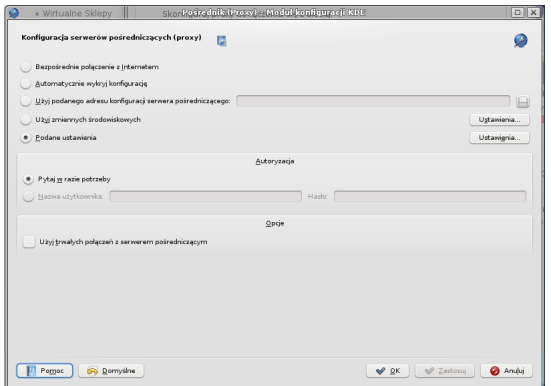

W okienku, które się otworzy ustawiamy jak na poniższym obrazku:

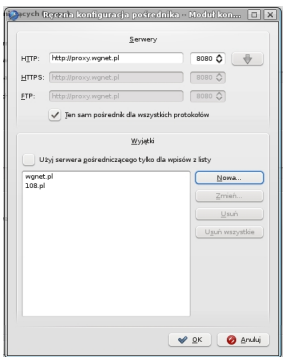

Po wprowadzeniu zmian zatwierdzamy je klikając kolejno przyciski oznaczone jako 'OK'. Od tej chwili przeglądarka łączy się z serwisami za pośrednictwem naszego serwera czyli proxy.wgnet.pl na porcie 8080